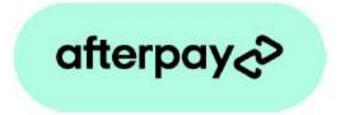

# Payment Method for nopCommerce

**Plugin Documentation** 

# Afterpay Payment Plugin Documentation

# Contents

| Afterpay                                     | 3  |
|----------------------------------------------|----|
| Features                                     | 3  |
| nopCommerce Administration                   | 4  |
| Installing the Plugin                        | 4  |
| Configure Settings                           | 4  |
| Instance Id                                  | 5  |
| Merchant Id and Merchant Client Secret       | 5  |
| API Endpoint and Screenflow Endpoint         | 5  |
| Afterpay Version                             | 5  |
| Transaction Mode                             | 5  |
| nopCommerce test Mode                        | 5  |
| Send Transactions to Gateway                 | 5  |
| Additional fee                               | 5  |
| Additional fee. Use percentage               | 5  |
| Enable Marketing Features                    | 6  |
| Enable Plugin                                | 6  |
| Afterpay Payment                             | 6  |
| Payment Operations                           | 7  |
| Using Payment Mode                           | 7  |
| New order Created                            | 7  |
| Authorise Capture Mode                       | 8  |
| Capture                                      | 9  |
| Refund or Partial Refund                     |    |
| Voids                                        |    |
| Afterpay Merchant Administration Website     | 11 |
| Dashboard                                    | 11 |
| Orders                                       | 11 |
| Search for Transactions                      |    |
| Order Details                                | 12 |
| More Information on Merchant Gateway Website |    |
| Marketing and Landing pages                  |    |
| Customer Deferred payment                    | 15 |
| Demo Website                                 | 16 |
| Contact Us                                   | 16 |
| Appendix 1 - Purchase and Pay Screen Shots   |    |

# **Afterpay Payment Plugin Documentation**

This plugin allows customers to pay via credit card using the Afterpay Merchant Facility

#### Afterpay

Afterpay is a fast and reliable payments acceptance service for your online shop. Get world-class security and streamline your payments administration using the Afterpay Payment Gateway System.

#### Features

- Fast & reliable payments
  - $\circ$   $\;$  Buy the things you love today and pay for them over time, interest free.
  - Provides a seamless customer experience
- Save time on admin
  - Tailored reporting, online refunds and easy integration to your own accounts systems lets you cut down the time you spend managing your payments.
- Standard Marketing Assets are included
  - $\circ$  Product Widget
  - Shopping Cart Widget
  - o Footer Logo Placement Block

For more information and application details for Afterpay Merchant Facility see <a href="https://www.afterpay.com/">https://www.afterpay.com/</a>

| e - Credit Card, K<br>: <b>pay</b><br>Safepay - Credit (                             | Cart<br>Afterpay to comple<br>Klama or other Popu<br>Card or other Popu | oular Methods      | Shipping<br>N | Payment | Confirm | Complete | Price C                                                                                                    | Yty. Total                                  |
|--------------------------------------------------------------------------------------|-------------------------------------------------------------------------|--------------------|---------------|---------|---------|----------|----------------------------------------------------------------------------------------------------|---------------------------------------------|
| bay<br>be redirected to /<br>e - Credit Card, K<br>t <b>ag</b><br>Safepay - Credit ( | Afterpay to comple<br>Klarna or other Pop<br>Card or other Popu         | oular Methods      | N             | ext     |         |          | PriceC                                                                                                    | Yy. Total                                   |
| nage l                                                                               | Product(s)                                                              |                    |               |         |         |          | Price (                                                                                                    | Qty. Total                                  |
|                                                                                      |                                                                         |                    |               |         |         |          | in the second second second second second second second second second second second second second second second | 1.1                                         |
|                                                                                      | Nike SB Zoom St                                                         | tefan Janoski "Meo | dium Mint"    |         |         |          | \$33.00 1                                                                                                    | \$33.                                       |
| l.                                                                                   |                                                                         |                    |               |         |         |          |                                                                                                    | Gift wrappin                                |
|                                                                                      |                                                                         |                    |               |         |         |          | Sub-Total:<br>Shipping:<br>(Ground)<br>Tax:<br><b>Total:</b>                                                    | \$33.0<br>\$50.0<br>\$3.0<br><b>\$83.0</b>  |
|                                                                                      |                                                                         |                    |               |         |         |          |                                                                                                    | Sub-Total:<br>Shipping:<br>(Ground)<br>Tax: |

#### nopCommerce Administration

The existing admin functions are used to setup a payment gateway

See https://docs.nopcommerce.com/en/user-guide/configuring/setting-up/payments/index.html

#### Installing the Plugin

The Afterpay package supplied can be uploaded and installed using the "Upload plugin or theme" button on the Configuration > plugins page.

Refer to Then the installation of the plugin follows the standard nopCommerce procedure. See <u>https://docs.nopcommerce.com/user-guide/configuring/system/plugins.html</u>

Alternatively, you can manually install the plugin:

- 1. Copy the Plugin to the correct directory
- 2. Restart the Application Click the Icon in the top

Once installed the you can configure the plugin.

#### **Configure Settings**

The settings for the plugin can be set using the configure page.

| Configure - Afterpay o                                                                                                    | back to payment method list                                                                                           |  |
|----------------------------------------------------------------------------------------------------|----------------------------------------------------------------------------------------------------|--|
| Multi-store configuration for All s                                                                                                    | vres 🗸                                                                                                    |  |
| <ol> <li>Obtain the Merchant Id and Merch</li> <li>Enter the details below (refer the 0</li> <li>To test the plugin in nopCommerc</li> <li>To send transactions to the Live A</li> </ol> | :<br>count with the details provided by Afterpay Merchant Services.<br>nt Secret Key from Afterpay.                   |  |
| Insta                                                                                                    | te Id 🚱 Test                                                                                                    |  |
| Merch                                                                                                    | nt ld 🕢 4181231912                                                                                                    |  |
| Merchant Secre                                                                                                    | Key 😧 97e7abb09123273e56d09e8cb12 <sup>k</sup> 9a2d21f50c28092de5590b123906c6f7d55b86dedcbd69e7e1fe1029dc44385bfe696e |  |
| API End                                                                                                    | oint 🕢 https://api-sandbox.afterpay.com/v2/                                                                           |  |
| Screenflow End                                                                                                    | oint 😧 https://portal-sandbox.afterpay.com/afterpay.js                                                                |  |
| Afterpay Ve                                                                                                    | sion 😧 v2                                                                                                    |  |
| Transaction                                                                                                    | node 🕜 Payment 🗸                                                                                                    |  |
| nopCommerce Test                                                                                                    | lode 🕜 🛛                                                                                                    |  |
| Send Transaction to Gat                                                                                                    | way 🕜 🗹                                                                                                    |  |
| Addition                                                                                                    | l fee 🕢 0.0000                                                                                                    |  |
| Additional fee. Use perce                                                                                                    | tage 😧 🗌                                                                                                    |  |
| Enable Marketing Fea                                                                                                    | ures 🕜 🗹                                                                                                    |  |

The above Merchant Settings are provided by Afterpay Merchant Administration.

The settings are as follows:

#### Instance Id

Typically, this is just a free text field to set to the name of the Label Name for the Configuration being used it has no function in making payment transactions.

#### Merchant Id and Merchant Client Secret

Supplied from Afterpay Merchant Website (See details below)

#### API Endpoint and Screenflow Endpoint

Enter the correct website addresses in the fields as required for either Sandbox Mode or Production Mode.

| Environment | API Endpoint                         | Screenflow Endpoint                             |
|-------------|--------------------------------------|-------------------------------------------------|
| Production  | https://api.afterpay.com/v2/         | https://portal.afterpay.com/afterpay.js         |
| Sandbox     | https://api-sandbox.afterpay.com/v2/ | https://portal.sandbox.afterpay.com/afterpay.js |

#### Afterpay Version

This is the current version of the gateway software in use. Default value is v2

#### **Transaction Mode**

There are three modes of operation for the plugin.

**Payment** – A payment is made and fully captured when the items in the shopping cart are checked out and an order is created.

**Authorise and Capture** – An authorisation is created when the items in the shopping cart are checked out and an order is created. At a later point the admin system can be used to captured funds or the authorisation can be voided.

**Authorize (only)** – An authorisation is created when the items in the shopping cart are checked out and an order is created. The funds can only be manually voided or captured via the Afterpay Merchant System.

Select the desired mode of operation.

#### nopCommerce test Mode

Selecting this option allows you to test the plugin and log process information in the system log. This option is used to test the plugin within nopCommerce it does not change the Afterpay Gateway operation.

To change the operation of the gateway from sandbox mode to production mode change the Website Addresses above to the production website addresses.

De-select the nopCommerce Test Mode to use the plugin in live payment mode.

#### Send Transactions to Gateway

When the option is <u>not</u> selected, the plugin does not send transactions to the production gateway and certain parts of the plugin are bypassed to enable tests withing nopCommerce to be carried out.

Select this option when you have tested the plugin and are ready to send transactions to the Afterpay Payment Gateway.

#### Additional fee

This is an amount to add to all order Totals to charge an additional fee to carry out the transaction.

#### Additional fee. Use percentage

This is a percentage amount to add to all order Totals to charge an additional fee to carry out the transaction.

#### Enable Marketing Features

Click this checkbox to enabled the marketing features which will then be visible on the website. See details below.

After entering the settings click **Save.** 

# **Enable Plugin**

Configure Afterpay Gateway - Enable / Disable

| inopComme                     | erce   |                        |                                |                                        |                     |        |                |         | English              | ×                | John Sm      | ith Logout   | Public store |
|-------------------------------|--------|------------------------|--------------------------------|----------------------------------------|---------------------|--------|----------------|---------|----------------------|------------------|--------------|--------------|--------------|
|                               | 2      | Payment met            | hods                           |                                        |                     |        |                |         |                      |                  |              |              |              |
| Dashboard                     |        | You can download m     | ore plugins in our marketplace |                                        |                     |        |                |         |                      |                  |              |              |              |
| Catalog                       | <      | Tou can download in    | ore progras in our marketprace |                                        |                     |        |                |         |                      |                  |              |              |              |
| Sales                         | <      | Friendly name          | System name                    | Logo                                   | Supports<br>capture | Refund | Partial refund | Void    | Recurring<br>support | Display<br>order | ls<br>active | Configure    | Edit         |
| Customers                     | ۲      | Check / Money<br>Order | Payments.CheckMoneyOrder       | CHECK and                              | ×                   | ×      | ×              | ×       | Not supported        | 1                | ×            | Configure    | 🆋 Edit       |
| Promotions                    | <      | Credit Card            | Payments.Manual                | See frage                              | ×                   | ×      | ×              | ×       | Manual               | 1                | ×            | Configure    | St Edit      |
| Content management            | <      | PayPal Standard        | Payments.PayPalStandard        | PayPal                                 | ×                   | ×      | ×              | ×       | Not supported        | 1                | ×            | Configure    | 🖋 Edit       |
| Configuration<br>Settings     | *<br>< | Afterpay               | Payments.Afterpay              | afterpay                               | ×                   | ~      |                | ~       | Manual               | 1                | ~            | Configure    | 🖋 Edit       |
|                               |        | Credit Card            | Payments.Commweb               | Contraction<br>Formations<br>Formation | ~                   | •      |                | ×       | Manual               | 1                | ×            | Configure    | Se Edit      |
|                               |        | Mollie                 | Payments.Mollie                | mollie                                 | ×                   | ~      | ~              | ×       | Manual               | 1                | ~            | Configure    | 🖋 Edit       |
| Currencies<br>Payment methods |        | MultiSafepay           | Payments.MultiSafepay          | Multi<br>Safepay                       |                     | ~      | ~              | ~       | Manual               | 1                | ~            | Configure    | 🖋 Edit       |
|                               |        | Zip NZ                 | Payments.ZipNZ                 | 🞽 zip                                  | ×                   | ~      | ~              | ~       | Manual               | 1                | ×            | Configure    | 🖋 Edit       |
|                               | <      | 4 1 ×                  |                                |                                        |                     | Sh     | DW 15          | ✓ items | 5                    |                  |              | 1-8 of 8 ite | ms C         |

# Afterpay Payment

Order has Been Created - Customer Notification

|                       | Cart                 | Address | Shipping                             | Payment      | Confirm | Complete |  |
|-----------------------|----------------------|---------|--------------------------------------|--------------|---------|----------|--|
| Thank you             |                      |         |                                      |              |         |          |  |
| Your order has been s | successfully process | sed!    |                                      |              |         |          |  |
|                       |                      |         | 4420 46                              |              |         |          |  |
|                       |                      |         | er: 4130 : Aft<br>erpay payments. Yo |              |         |          |  |
|                       |                      | (       | Click here fo                        | r order deta | ils.    |          |  |
|                       |                      |         |                                      |              |         |          |  |
|                       |                      |         | Co                                   | ntinue       |         |          |  |
|                       |                      |         |                                      |              |         |          |  |

# **Payment Operations**

## Using Payment Mode

In payment mode the order is paid immediately. To use this mode set the Transaction Mode in Configuration

|       |                                   | Transaction mode 💡          | Payment                           |  |
|-------|-----------------------------------|-----------------------------|-----------------------------------|--|
| New   | order Created                     |                             |                                   |  |
| Abov  | e order 4130 created              |                             |                                   |  |
| Ordei | r shown in Merchant Sy            | stem                        |                                   |  |
|       | afterpay                          |                             | Home Reconciliation Contact Logou |  |
|       | Order status: Approved Se         |                             | , 2021 8:14AM)                    |  |
|       | Consumer Order Sum<br>Order Total | \$83.00 NZD<br>ISSUE REFUND |                                   |  |
|       | Merchant Settlement S             | Summary                     |                                   |  |
|       | Order total                       | \$83.00 NZD                 |                                   |  |
|       | Total Captured                    | \$83.00 NZD                 |                                   |  |
|       | Open to Capture                   | \$0.00 NZD                  |                                   |  |

| CAPTURE DATE/TIME | CAPTURED AMOUNT | REMAINING CAPTURE<br>AMOUNT | SETTLEMENT DATE    | CAPTURE ID                  |
|-------------------|-----------------|-----------------------------|--------------------|-----------------------------|
| 21/01/2021 8:15AM | \$83.00 NZD     | \$0.00 NZD                  | Settlement Pending | 1nLlaqxxmwdSRdmFm0dPb27Pwfp |

#### Order Displayed in nopCommerce Admin Orders

| it order details - 4130 o back | D Invoice (PDF)                                                      |
|--------------------------------|----------------------------------------------------------------------|
| Info                           |                                                                      |
| Order # 💡                      | 4130                                                                 |
| Created on 😢                   | 1/21/2021 8:14:42 AM                                                 |
| Customer 🔞                     | admin42@yourStore.com                                                |
| Order status 💡                 | Processing Cancel order Change status                                |
| Order subtotal 💡               | 533.00 incl<br>tax                                                   |
| Order shipping 💡               | SS0.00 incl<br>tax                                                   |
| Order tax 🔞                    | \$3.00                                                               |
| Order total 💡                  | \$83,00                                                              |
| Profit 🤪                       | S30.00<br>Edit order totals                                          |
| Authorization transaction ID 💡 | 24696213                                                             |
| Capture transaction ID 🔞       | 24696213                                                             |
| Payment method 😮               | Afterpay                                                             |
| Payment status 💡               | Paid Refund Refund (Offline) Partial refund Partial refund (Offline) |
| Custom values 💡                | Payment Receipt Number: 24696213                                     |

Order is marked as Paid during the transaction

#### Authorise Capture Mode

Authorise capture mode allows you to authorize an amount for an order. The funds can captured at a later date of the Authorisation can be Voided and the Funds returned to the customer card.

To use this mode set the Transaction Mode in Configuration

|                    | Cart                  | Address     | Shipping                            | Payment     | Confirm      | Complete |
|--------------------|-----------------------|-------------|-------------------------------------|-------------|--------------|----------|
| hank you           |                       |             |                                     |             |              |          |
| Your order has bee | n successfully proces | sed!        |                                     |             |              |          |
|                    | c                     | order numbe | er: 4131 : Afte                     | erpay Payme | ent is Appro | ved      |
|                    |                       |             | g Afterpay payment<br>Click here fo |             |              | ed.      |
|                    |                       |             |                                     |             |              |          |
|                    |                       |             | Co                                  | ntinue      |              |          |

G Order 24696214 Merchant Order Number: 4131 (21 January, 2021 8:24AM)

Order status: Approved Settlement status: Auth Approved

| Consumer Order Sur | nmary            |
|--------------------|------------------|
| Order Total        | \$50.32 NZD      |
|                    | VOID TRANSACTION |

| Merchant Settlement Su | immary  |     |
|------------------------|---------|-----|
| Order total            | \$50.32 | NZD |
| Total Captured         | \$0.00  | NZD |
| Open to Capture        | \$50.32 | NZD |

| Merchant Settlement          | History         |                             |                 |            |
|------------------------------|-----------------|-----------------------------|-----------------|------------|
| CAPTURE DATE/TIME            | CAPTURED AMOUNT | REMAINING CAPTURE<br>AMOUNT | SETTLEMENT DATE | CAPTURE ID |
| No settlements for this Orde | r               |                             |                 |            |

In the nopCommerce Administration system display, the order page for a particular order will display the Admin option buttons. Depending on the status of the order some buttons and functions may not be available.

| Edit order details - 4131 o backt | o order list                          |
|-----------------------------------|---------------------------------------|
| i Info                            | -                                     |
| Order # 📀                         | 4131                                  |
| Created on 😧                      | 1/21/2021 8:24:33 AM                  |
| Customer 🕝                        | admin42@yourStore.com                 |
| Order status 💡                    | Processing Cancel order Change status |
| Order subtotal 🥑                  | \$30.32 incl<br>tax                   |
| Order shipping 💡                  | \$20.00 incl<br>tax                   |
| Order tax 🚱                       | \$2.76                                |
| Order total 🚱                     | \$50.32                               |
| Profit 🕢                          | \$27.56                               |
|                                   | Edit order totals                     |
| Authorization transaction ID 🔞    | 24696214                              |
| Payment method 💡                  | Afterpay                              |
| Payment status 🤕                  | Authorized                            |
|                                   | Capture Mark as paid Void (Offline)   |
| Custom values 💡                   | Payment Receipt Number: 24696214      |

Order is marked at Authorized during the transaction

#### Capture

Once an order is created you can use the nopCommerce Admin system on the orders page to capture funds up to the current authorisation value. The order total amount determines the value of the funds to be captured.

If you need change the order value to be captured, adjust the order total, only the order total funds will be captured.

Click the Capture button to capture the funds.

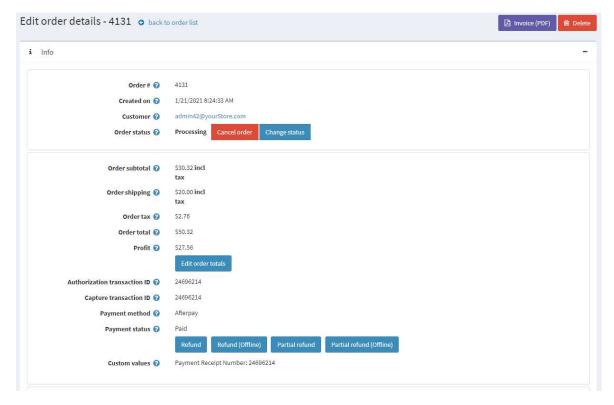

This will then mark the order as Paid

#### Refund or Partial Refund

Once an order is created you can use the Admin system on the orders page to refund or partially refund a transaction.

| Edit order details - 4131 o backt | o order list                          | Invoice (PDF)                                                         |
|-----------------------------------|---------------------------------------|-----------------------------------------------------------------------|
| i Info                            |                                       | -                                                                     |
| Order # 💡                         | 4131                                  |                                                                       |
| Created on 🚱                      | 1/21/2021 8:24:33 AM                  |                                                                       |
| Customer 💡                        | admin42@yourStore.com                 |                                                                       |
| Order status 🥑                    | Processing Cancel order Change status |                                                                       |
| Order subtotal 💡                  | \$30.32 incl                          | III Partial refund / nopCommerce administration - Google Chrome - 🛛 🗙 |
|                                   | tax                                   | Iocaltest2.selectsystems.com.au/Admin/Order/PartiallyRefundOrderPo    |
| Order shipping 🥑                  | S20.00 incl<br>tax                    | Partial refund                                                        |
| Order tax 😮                       | \$2.76                                | Partial refund for order #4131                                        |
| Order total 💡                     | \$50.32                               | a datiend of order #4131                                              |
| Profit 🚱                          | \$27.56                               | Amount to refund 😨                                                    |
|                                   | Edit order totals                     | 20                                                                    |
| Authorization transaction ID 💡    | 24696214                              | Max amount is 50.32 NZD                                               |
| Capture transaction ID 🔞          | 24696214                              | Refund                                                                |
| Payment method 🚱                  | Afterpay                              |                                                                       |
| Payment status 😨                  | Paid                                  | ×                                                                     |
|                                   | Refund Refund (Offline) Partial refur | d Partial refund (Offline)                                            |
| Custom values 💡                   | Payment Receipt Number: 24696214      |                                                                       |
|                                   |                                       |                                                                       |

#### Order Shown in Merchant Website

|                                                                          |                         |                       |                        | Home          | Reconciliation | Contact       | Logout          |
|--------------------------------------------------------------------------|-------------------------|-----------------------|------------------------|---------------|----------------|---------------|-----------------|
| <b>Order 24696214</b> Merchant O<br>Order status: Approved Settlement st | Refunds<br>Order Number | r                     | 24696214               |               | ×              |               |                 |
| Consumer Order Summary                                                   | DATE<br>21/01/2021 8    | 31AM                  | AMOUNT<br>-\$20.00 NZD |               | - 11           |               |                 |
| Less Returns                                                             | -\$20.00 NZD            |                       |                        |               |                |               |                 |
| Adjusted Order Total                                                     | \$30.32 NZD             |                       |                        |               |                |               |                 |
|                                                                          | ISSUE REFUND            |                       |                        |               |                |               |                 |
| Merchant Settlement Summary                                              |                         |                       |                        |               |                |               |                 |
| Order total                                                              | \$50.32 NZD             |                       |                        |               |                |               |                 |
| Total Captured                                                           | \$50.32 NZD             |                       |                        |               |                |               |                 |
| Open to Capture                                                          | \$0.00 NZD              |                       |                        |               |                |               |                 |
|                                                                          |                         |                       |                        |               |                |               |                 |
| Merchant Settlement History                                              |                         |                       |                        |               |                |               |                 |
| CAPTURE DATE/TIME CAPTURED A                                             | MOUNT                   | REMAINING C<br>AMOUNT | APTURE                 | SETTLEMEN     | T DATE         | CAPTURE ID    |                 |
| 21/01/2021 8:28AM \$50.32 NZD                                            |                         | \$0.00 NZD            |                        | Settlement Pe | nding          | 1nLn9ev0Llqal | RBm6ittS0IYKLzo |

#### Voids

Void or cancelling an authorization will free up the funds to be used again by the Customer.

Once an order is created and before funds are captured you can use the Void function in the Admin system on the orders page.

#### Afterpay Merchant Administration Website

The Afterpay system has an administration website where you can:

- Monitor sandbox test and production transactions
- Search and Display:
  - o Transactions
  - $\circ \quad \text{Orders}$
  - o Search and Export

The following screens are from the Afterpay system.

#### Dashboard

The dashboard provides an overview of all transactions. Use the date selector to customise the date selection.

#### Orders

The completed page list all transactions.

| eorge Harrison Herr | Hom                                                      | e Reconciliation                                                                                                    | n Contact                                                                                                    | Logout                                                                                                    |                                                                                                    |                                                                                                    |
|---------------------|----------------------------------------------------------|----------------------------------------------------------------------------------------------------|----------------------------------------------------------------------------------------------------|----------------------------------------------------------------------------------------------------|----------------------------------------------------------------------------------------------------|----------------------------------------------------------------------------------------------------|
|                     |                                                          |                                                                                                    |                                                                                                    |                                                                                                    |                                                                                                    |                                                                                                    |
| 🗰 То                | Merchant Order M                                         | Order Nu                                                                                                    | Name                                                                                                    |                                                                                                    | Status                                                                                                    | ~ <b>Q</b> X                                                                                                    |
| MERCHANT ORDER NO.  | ORDER NO.                                                | NAME                                                                                                    |                                                                                                    | AMOUNT                                                                                                    | STATUS                                                                                                    | ACTION                                                                                                    |
| 4131                | 24696214                                                 | Geerge H                                                                                                    | arrison                                                                                                    | \$30.32 NZD                                                                                                    | Approved (R)                                                                                                    | <u>Refund</u>                                                                                                    |
| 4130                | 24696213                                                 | Geerge H                                                                                                    | arrison                                                                                                    | \$83.00 NZD                                                                                                    | Approved                                                                                                    | <u>Refund</u>                                                                                                    |
| 4128                | 24696114                                                 | John Smit                                                                                                    | h                                                                                                    | \$53.00 NZD                                                                                                    | Approved                                                                                                    | Refund                                                                                                    |
| 4127                | 24696113                                                 | John Smit                                                                                                    | h                                                                                                    | \$83.00 NZD                                                                                                    | Declined                                                                                                    |                                                                                                    |
| 4126                | 24696003                                                 | John Smit                                                                                                    | h                                                                                                    | \$83.00 NZD                                                                                                    | Approved                                                                                                    | Void                                                                                                    |
|                     | To<br>MERCHANT ORDER NO.<br>4131<br>4130<br>4128<br>4127 | Merchant Order NO.           MERCHANT ORDER NO.         ORDER NO.           4131         24696214           4130         24696213           4128         24696114           4127         24696113 | Merchant Order NOrder NuMERCHANT ORDER NO.ORDER NO.NAME413124696214Geerge H413024696213Geerge H412824696114John Smit412724696113John Smit | Merchant Order NOrder NuNameMERCHANT ORDER NO.ORDER NO.NAME413124696214Geerge Harrison413024696213Geerge Harrison412824696114John Smith412724696113John Smith | Merchant Order NuNameMerchant Order NuNameMERCHANT ORDER NO.ORDER NO.NAME413124696214Geerge Harrison\$30.32 NZD413024696213Geerge Harrison\$83.00 NZD412824696114John Smith\$53.00 NZD412724696113John Smith\$83.00 NZD | Merchant Order NuNameStatusMERCHANT ORDER NO.ORDER NO.NAMEAMOUNTSTATUS413124696214Geerge Harrison\$30.32 NZDApproved (R)413024696213Geerge Harrison\$83.00 NZDApproved412824696114John Smith\$53.00 NZDApproved412724696113John Smith\$83.00 NZDDeclined |

#### Click on a transaction to see the details

| Order status: Approved    | Settlement status: Captured |  |  |
|---------------------------|-----------------------------|--|--|
| Consumer Order Sur        | nmary                       |  |  |
| Or <mark>der</mark> Total | \$50.32 NZD                 |  |  |
| Less Returns              | -\$20.00 NZD                |  |  |
| Adjusted Order Total      | \$30.32 NZD                 |  |  |
|                           | ISSUE REFUND                |  |  |
|                           |                             |  |  |
| Merchant Settlement       | Summary                     |  |  |
| Order total               | \$50.32 NZD                 |  |  |
| Total Captured            | \$50.32 NZD                 |  |  |
| Open to Capture           | \$0.00 NZD                  |  |  |
|                           |                             |  |  |

| CAPTURE DATE/TIME | CAPTURED AMOUNT | AMOUNT     | SETTLEMENT DATE    | CAPTURE ID                  |
|-------------------|-----------------|------------|--------------------|-----------------------------|
| 21/01/2021 8:28AM | \$50.32 NZD     | \$0.00 NZD | Settlement Pending | 1nLn9ev0LiqaRBm6ittS0lYKLzo |
|                   |                 |            |                    |                             |

#### Search for Transactions

#### Use the filter to search for transactions for a particular nopCommerce Order

| afterpay 🖓 🕫      | orge Harrison Herr |           |           | Home    | Reconciliatio | n Contact    | Logout     |   |
|-------------------|--------------------|-----------|-----------|---------|---------------|--------------|------------|---|
| Orders            |                    |           |           |         |               |              |            |   |
| m From            | То                 | 4131      | Order Nu  | Name    |               | Status       | ~ <b>Q</b> | × |
| DATE/TIME V       | MERCHANT ORDER NO. | ORDER NO. | NAME      |         | AMOUNT        | STATUS       | ACTION     |   |
| 21/01/2021 8:24AM | 4131               | 24696214  | Geerge Ha | irrison | \$30.32 NZD   | Approved (R) | Refund     |   |
|                   |                    |           |           |         |               |              |            |   |

Transactions that meet the criteria will be displayed in the list

#### **Order Details**

#### Order Details Product Information is also shown

#### The following is displayed in the Merchant System

| afterpay George Harris                                                                           | on Herr                                                                                                    |                                                                                                    | Home            | Reconciliation Contact Logout |
|--------------------------------------------------------------------------------------------------|----------------------------------------------------------------------------------------------------|----------------------------------------------------------------------------------------------------|-----------------|-------------------------------|
| @ Order 24696003 Mer                                                                             | rchant Order Number: 4126 (21 January, 2                                                                                                    | 021 7:35AM)                                                                                                    |                 |                               |
| Order status: Approved Settle                                                                    | ement status: Auth Approved                                                                                                    |                                                                                                    |                 |                               |
| Consumer Order Summ                                                                              | ary                                                                                                    |                                                                                                    |                 |                               |
| Order Total                                                                                      | \$83.00 NZD                                                                                                    |                                                                                                    |                 |                               |
|                                                                                                  | VOID TRANSACTION                                                                                                    |                                                                                                    |                 |                               |
| Merchant Settlement Su                                                                           | r Total \$83.00 NZD<br>VOID TRANSACTION<br>rotal \$83.00 NZD<br>captured \$0.00 NZD<br>to Capture \$83.00 NZD<br>to Capture \$83. |                                                                                                    |                 |                               |
| Order total                                                                                      | \$83.00 NZD                                                                                                    |                                                                                                    |                 |                               |
| Total Captured                                                                                   | \$0.00 NZD                                                                                                    | Auth Approved<br>S83.00 NZD<br>S83.00 NZD<br>S83.00 NZD<br>S83.00 NZD<br>S83.00 NZD<br>S83.00 NZD<br>Current information<br>Customer Information |                 |                               |
| Open to Capture                                                                                  | \$83.00 NZD                                                                                                    |                                                                                                    |                 |                               |
| CAPTURE DATE/TIME                                                                                | 2                                                                                                    | REMAINING CAPTURE AMOUNT                                                                                                    | SETTLEMENT DATE | CAPTURE ID                    |
| No settlements for this Order                                                                    |                                                                                                    |                                                                                                    |                 |                               |
|                                                                                                  |                                                                                                    |                                                                                                    |                 |                               |
| Product Summary                                                                                  |                                                                                                    |                                                                                                    |                 |                               |
| PRODUCT DESCRIPTION                                                                              |                                                                                                    |                                                                                                    |                 |                               |
| Nike SB Zoom Stefan Ja                                                                           | noski "Medium Mint"                                                                                                    |                                                                                                    | Quantity: 1     |                               |
| Delivery Summary                                                                                 |                                                                                                    |                                                                                                    |                 |                               |
| Delivery Address<br>John Smith<br>Test<br>Test New South Wales 2000<br>AU<br>View in Google maps | Customer Information<br>John Smith<br>admin42@yourStore.com<br>Test                                                                                                    | *                                                                                                    |                 |                               |

#### More Information on Merchant Gateway Website

For more information refer the information on the Afterpay Merchant Website

See <a href="https://developers.afterpay.com/afterpay-online">https://developers.afterpay.com/afterpay-online</a>

# Marketing and Landing pages

The marketing options and landing pages should only be displayed on an Afterpay Approved Website

Click the Enable Marketing Options checkbox in the configuration to enable and display marketing.

#### Website Footer Widget

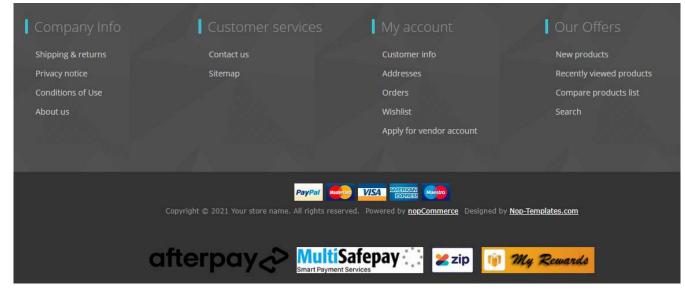

#### Product Widget

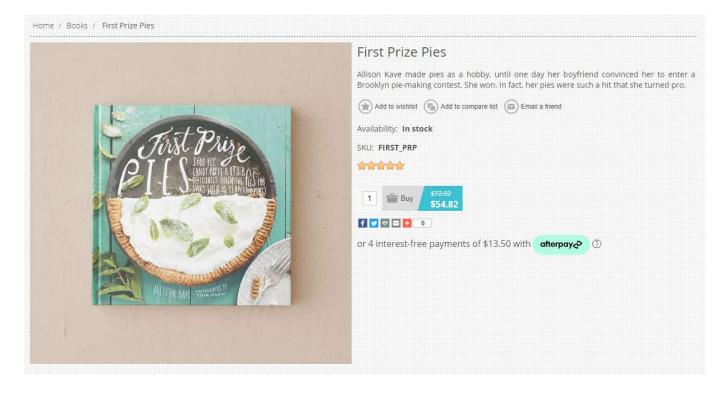

Clicking on the Afterpay logo (i) on the product page above will display the marketing popup

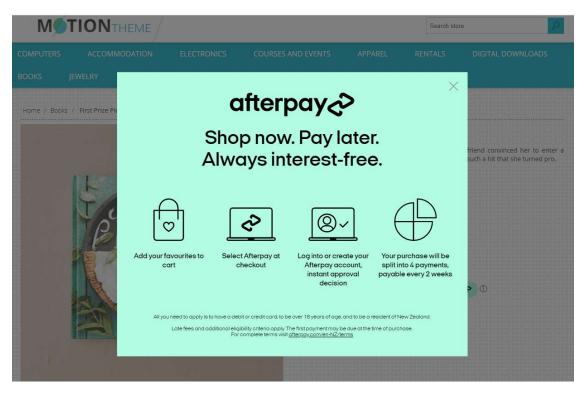

# **Customer Deferred payment**

If the customer has a previously created order but had not paid, they can return and retry the payment

#### This option can also be used to make a deferred payment

For example: <u>https://localtest2.selectsystems.com.au/plugins/afterpay/deferredpayment/4133</u>

| Order information                                                  |                                  | Print | PDF Invoice |
|--------------------------------------------------------------------|----------------------------------|-------|-------------|
| Order #4133                                                        |                                  |       |             |
| Order Date: Thursday, 21 January 2021                              |                                  |       |             |
| Order Status: Pending                                              |                                  |       |             |
| Order Total: \$104.82                                              |                                  |       |             |
| Billing Address                                                    | Shipping Address                 |       |             |
| John Smith                                                         | John Smith                       |       |             |
| Email: admin42@yourStore.com                                       | Email: admin42@yourStore.com     |       |             |
| Phone: Test                                                        | Phone: Test                      |       |             |
| Fax:                                                               | Fax:                             |       |             |
| Test                                                               | Test                             |       |             |
| Test, New South Wales, 2000                                        | Test, New South Wales, 2000      |       |             |
| Australia                                                          | Australia                        |       |             |
| Payment                                                            | Shipping                         |       |             |
| Payment Method: Afterpay                                           | Shipping Method: Ground          |       |             |
| Payment Status: Pending                                            | Shipping Status: Not yet shipped |       |             |
| Retry payment                                                      |                                  |       |             |
| This order is not yet paid for. To pay now, click the "Retry payme | ent" button.                     |       |             |

#### **Click Retry Payment**

| lake Payment     |                  |                                                                                     |
|------------------|------------------|-------------------------------------------------------------------------------------|
| 1 Payment method | d                |                                                                                     |
|                  |                  |                                                                                     |
|                  | afterpay⊲>       | Afterpay You will be redirected to Afterpay to complete the payment                 |
|                  | mollie           | O <b>Mollie</b><br>Pay by Mollie - Credit Card, Klarna or other Popular Methods     |
|                  | Multi<br>Safepay | O <b>MultiSafepay</b><br>Pay by MultiSafepay - Credit Card or other Popular Methods |
|                  |                  |                                                                                     |
|                  |                  | Back                                                                                |
|                  |                  | Continue                                                                            |
| 2 Payment inform | ation            |                                                                                     |
|                  |                  |                                                                                     |

## Demo Website

To view the plugin operation or refer to the demo websites

http://v43demo.selectsystems.com.au/

http://v42demo.selectsystems.com.au/

#### Contact Us

If you have any more questions or would like to make suggestions on how to make the plugin operations more functional please email: <u>sales@selectsystems.com.au</u>

## Appendix 1 - Purchase and Pay Screen Shots

#### Click on a product on the home page and add to the cart

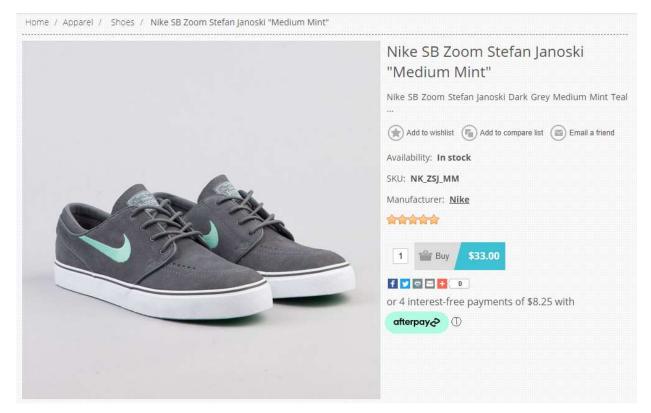

#### Follow the steps through to payment

| 12       | Remove                   | SKU       | Image         | Product(s)                  |                            |            | Pr                                                                           | rice      | Qty.            | Total               |
|----------|--------------------------|-----------|---------------|-----------------------------|----------------------------|------------|------------------------------------------------------------------------------|-----------|-----------------|---------------------|
| 1        | D                        | NK_ZSJ_MM |               | Nike SB Zoom Stefan Janoski | 'Medium Mint"              |            | 53                                                                           | 33.00     | 1               | \$33.00             |
|          |                          |           |               |                             |                            |            |                                                                              |           | Gift w          | rapping:            |
|          |                          |           |               |                             |                            |            | C Update shopping cart                                                       | -         | Continue :      | shopping            |
|          |                          |           |               |                             |                            |            |                                                                              |           | Gif             | t wrappi            |
|          |                          |           |               |                             |                            |            |                                                                              |           | No              | •                   |
| 100.000  | unt Code<br>our coupon h |           |               | Estimate shipping           | to get a shipping estimate |            | Sub-Total:                                                                   |           |                 | \$33.00             |
| criter y | our coupoirr             | iere -    | Apply coupon  | Country:                    | Australia                  | <b>~</b> - | Shipping:                                                                    |           | Calculated<br>c | d during<br>heckout |
| Gift C   | ards                     |           |               | 0 1 2                       | The so many                | _          | Tax:                                                                         |           |                 | \$3.00              |
|          | ift card code            |           |               | State / province:           | New South Wales            | ~          | Total:                                                                       | Calc      | ulated          |                     |
|          |                          |           | Add gift card | Zip / postal code:          | 2000                       | ÷          |                                                                              |           | che             | eckout              |
|          |                          |           |               | ]                           | Estimate shipping          |            | <ul> <li>I agree with the terms of set<br/>unconditionally (read)</li> </ul> | rvice and | i l adhere ti   | o them              |
|          |                          |           |               |                             |                            |            |                                                                              |           |                 |                     |

| \$33.00                       | Sub-Total: |
|-------------------------------|------------|
| Calculated during<br>checkout | Shipping:  |
| \$3.00                        | Tax:       |
| Calculated during checkout    | Total:     |

I agree with the terms of service and I adhere to them unconditionally (read)

Checkout

#### **Enter Address**

| Test Name   Email: email@sext.com   Phone number: +64 9 86 7788   Para Number:   25 Bilot Street   Juckland City, Auckland, 1010   New Zealand    Dr enter new address  First name: John Last name: Smith admin42@yourStore.com Company: Country: State / province: State / province: State / province: City: Address 1:                                                                                                    |                                |   |
|----------------------------------------------------------------------------------------------------|--------------------------------|---|
| Email: email@test.com<br>Phone number: +64 9 366 7788<br>Fax number:<br>25 Bilot Street<br>Auckland (Dry, Auckland, 1010)<br>New Zealand<br>Bill to this address<br>Or enter new address<br>First name: John<br>Last name: Smith<br>Email: admin42@yourStore.com<br>Company:<br>Country: Select country Select country Select country Select country Select state                                                                |                                |   |
| Phone number: +64 9 366 7788<br>Fax number:<br>25 Billot Street<br>Auckland City, Auckland, 1010<br>New Zealand<br>Bill to this address<br>Dr enter new address<br>First name: John<br>Last name: Smith<br>Email: admin42@yourStore.com<br>Company:<br>Country: Select country<br>State / province: Select state                                                                                                    |                                |   |
| Fax number:       25 Elliott Street         Auckland City, Auckland, 1010       New Zealand         Bill to this address       Bill to this address         Dr enter new address       First name:         John       Last name:         Smith       admin42@yourStore.com         Country:       Select country         State / province:       Select state         City:       Last name:         Address 1:       Last name: | om                             |   |
| Fax number:<br>25 Elliott Street<br>Auckland City, Auckland, 1010<br>New Zealand<br>Bill to this address<br>Or enter new address<br>First name: John<br>Last name: Smith<br>Email: admin42@yourStore.com<br>Company:<br>Country: Select country<br>State / province: Select state                                                                                                    | i6 7788                        |   |
| Auckland City, Auckland, 1010<br>New Zealand<br>Bill to this address<br>Or enter new address<br>First name: John<br>Last name: Smith<br>Last name: Smith<br>Email: admin42@yourStore.com<br>Company:<br>Country: Select country<br>State / province: Select state                                                                                                    |                                |   |
| New Zealand Bill to this address Or enter new address First name: John Last name: Smith Email: admin42@yourStore.com Company: Country: Select country State / province: Select state City: Address 1:                                                                                                    | Areas                          |   |
| Bill to this address Or enter new address First name: John Last name: Smith admin42@yourStore.com Company: Country: Select country State / province: Select state City: Address 1:                                                                                                    | 1, 1010                        |   |
| Dr enter new address First name: John Last name: Smith Email: admin42@yourStore.com Company: Country: Select country State / province: Select state City: Address 1:                                                                                                    |                                |   |
| First name:       John         Last name:       Smith         Email:       admin42@yourStore.com         Company:                                                                                                    |                                |   |
| First name:       John         Last name:       Smith         Email:       admin42@yourStore.com         Company:                                                                                                    |                                |   |
| First name:       John         Last name:       Smith         Email:       admin42@yourStore.com         Company:                                                                                                    |                                |   |
| First name:       John         Last name:       Smith         Email:       admin42@yourStore.com         Company:                                                                                                    |                                |   |
| Last name: Smith<br>Email: admin42@yourStore.com<br>Company:<br>Country: Select country<br>State / province: Select state<br>City:<br>Address 1:                                                                                                    |                                |   |
| Last name: Smith Email: admin42@yourStore.com Company: Country: Select country State / province: Select state City: Address 1:                                                                                                    |                                |   |
| Email:       admin42@yourStore.com         Company:                                                                                                    | First name: John               |   |
| Email:       admin42@yourStore.com         Company:                                                                                                    | Last aspect                    |   |
| Company:<br>Country: Select country<br>State / province: Select state<br>City:<br>Address 1:                                                                                                    | Lost home. Somer               |   |
| Country: Select country Select state City: Address 1:                                                                                                    | Email: admin42@yourStore.com   |   |
| Country: Select country Select state City: Address 1:                                                                                                    |                                |   |
| State / province: Select state City: Address 1:                                                                                                    | Company:                       |   |
| City:Address 1:                                                                                                    | Country: Select country        | ~ |
| Address 1:                                                                                                    |                                | _ |
|                                                                                                    | State / province: Select state | • |
|                                                                                                    |                                | • |
| Address 2:                                                                                                    | City:                          | * |
|                                                                                                    | City:                          | • |
| Zip / postal code:                                                                                                    | City:<br>Address 1:            | ~ |

|                                                   | Cart      | Ø<br>Address | Shipping | <b>O</b><br>Payment | Confirm | Complete |
|---------------------------------------------------|-----------|--------------|----------|---------------------|---------|----------|
| Select shippir                                    | ng methoo | ł            |          |                     |         |          |
| Ground (\$50.00)                                  |           |              |          |                     |         |          |
| Shipping by land transp                           |           |              |          |                     |         |          |
| O Next Day Air (\$10.00) The one day air shipping |           |              |          |                     |         |          |
| 🔾 2nd Day Air (\$20.00)                           |           |              |          |                     |         |          |
| The two day air shipping                          | ł         |              |          |                     |         |          |
|                                                   |           |              |          | vext                |         |          |
|                                                   |           |              |          |                     |         |          |

#### Select Payment Method – Afterpay

|                  | Cart                                                | Ø<br>Address         | Shipping        | Payment | Confirm | Complete |  |
|------------------|-----------------------------------------------------|----------------------|-----------------|---------|---------|----------|--|
| Select pa        | ayment metho                                        | b                    |                 |         |         |          |  |
| afterpaya        | Afterpay<br>You will be redirected to               | o Afterpay to compl  | ete the payment |         |         |          |  |
| mollie           |                                                     |                      | 1.4             |         |         |          |  |
| Multi<br>Safepay | O <b>MultiSafepay</b><br>Pay by MultiSafepay - Cree | it Card or other Pop | ular Methods    |         |         |          |  |
|                  |                                                     |                      |                 | Next    |         |          |  |

#### Confirm

|    |           |       | nfirm you have read, understood and agree to the Privacy Policy and C<br>Next |                       |        |              |
|----|-----------|-------|-------------------------------------------------------------------------------|-----------------------|--------|--------------|
| de | r summary |       |                                                                               |                       |        |              |
| #  | SKU       | Image | Product(s)                                                                    | Price                 | Qty.   | Total        |
| Ē. | NK_ZSJ_MM |       | Nike SB Zoom Stefan Janoski "Medium Mint"                                     | \$33.00               | 1      | \$33.00      |
|    |           |       |                                                                               |                       | Gift v | wrapping: No |
|    |           |       |                                                                               | Sub-Total:            |        | \$33.00      |
|    |           |       |                                                                               | Shipping:<br>(Ground) |        | \$50.00      |
|    |           |       |                                                                               | Tax:                  |        | \$3.00       |
|    |           |       |                                                                               | Total:                |        | \$83.00      |

#### Create Order - Confirm

| ~ ~    |                                       |                                                                                                    |     |
|--------|---------------------------------------|----------------------------------------------------------------------------------------------------|-----|
| Contin | min                                   | Ir orde                                                                                                    | Nr. |
| Confir | III VUL                               |                                                                                                    |     |
|        | , , , , , , , , , , , , , , , , , , , | a second second s |     |

|                               | Confirm                                   |         |      |         |
|-------------------------------|-------------------------------------------|---------|------|---------|
| Billing Address               | Shipping Address                          |         |      |         |
| Fest Name                     | Test Name                                 |         |      |         |
| Email: email@test.com         | Email: email@test.com                     |         |      |         |
| Phone: +64 9 366 7788         | Phone: +64 9 366 7788                     |         |      |         |
| Fax:                          | Fax:                                      |         |      |         |
| 25 Elliott Street             | 25 Elliott Street                         |         |      |         |
| Auckland City, Auckland, 1010 | Auckland City, Auckland, 1010             |         |      |         |
| New Zealand                   | New Zealand                               |         |      |         |
| Payment                       | Shipping                                  |         |      |         |
| Payment Method: Afterpay      | Shipping Method: Ground                   |         |      |         |
|                               |                                           |         |      |         |
| # SKU Image                   | Product(s)                                | Price   | Qty. | Total   |
| 1 NK_ZSJ_MM                   | Nike SB Zoom Stefan Janoski "Medium Mint" | \$33.00 | t    | \$33.00 |
|                               |                                           |         |      |         |

#### Afterpay Login is Shown

| afterpay⊲>                  |                         |
|-----------------------------|-------------------------|
| ail and password to log i   | in to                   |
| electsystems.com.au         | ĥo                      |
| •                           | Forgot?                 |
| er me for faster checkout 🌘 |                         |
| Log In                      |                         |
|                             | ail and password to log |

Enter the login details or create a new account

When you are logged in the Payment details will be shown

|            | afterpay                                                                                                    | e x                                                     |
|------------|----------------------------------------------------------------------------------------------------|---------------------------------------------------------|
| ) <u> </u> | George Harrison                                                                                                    | \$83.00 NZD ~                                           |
| 4          | 4 x payments of                                                                                                    | \$20.75 NZD ~                                           |
|            | Due today                                                                                                    | \$20.75 NZD                                             |
|            | Debit or Credit card                                                                                                    | Change                                                  |
|            | VISA ···· 1111 02/202                                                                                                    | 2                                                       |
|            | l am over 18 and have read and a<br>will repay Afterpay and understan<br>fee of \$10 if the automatic payme<br>and a further \$7 one week later if | id I can be charged a late<br>int fails on the due date |
|            | Confirm                                                                                                    |                                                         |

Afterpay checks and completes the order

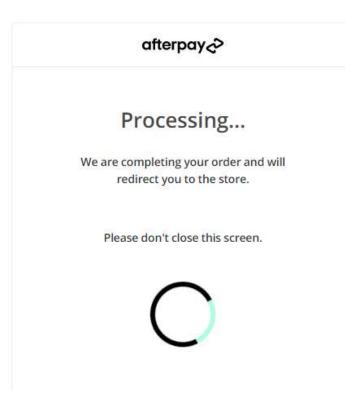

#### Return to the Website – Order is Paid and Completed

|                       | Gart                          | Address            | Shipping           | Payment            | Confirm            | Complete |  |
|-----------------------|-------------------------------|--------------------|--------------------|--------------------|--------------------|----------|--|
| Thank you             |                               |                    |                    |                    |                    |          |  |
| Your order has been s | uccessfully process           | ed!                |                    |                    |                    |          |  |
|                       | 0                             | rder numbe         | er: 4140 : Aft     | erpay Payme        | ent is Appro       | ved      |  |
|                       |                               | Thank you for usin | g Afterpay payment | s. You order payme | nt has been Approv |          |  |
|                       | Click here for order details. |                    |                    |                    |                    |          |  |
|                       |                               |                    |                    |                    |                    |          |  |
|                       |                               |                    | Co                 | ntinue             |                    |          |  |